# **Testaussuunnitelma**

NJC2

Helsinki 24.3.2004 Ohjelmistotuotantoprojekti HELSINGIN YLIOPISTO Tietojenkäsittelytieteen laitos

# **Kurssi**

581260 Ohjelmistotuotantoprojekti ( ov)

# **Projektiryhmä**

Eero Anttila Olli Jokinen Jesse Liukkonen Jani Markkanen Jere Salonen Jouni Tuominen

### **Asiakas**

Olli Lahti

# **Johtoryhmä**

Juha Taina

### **Kotisivu**

http://www.cs.helsinki.fi/group/njc2/

# **Versiohistoria**

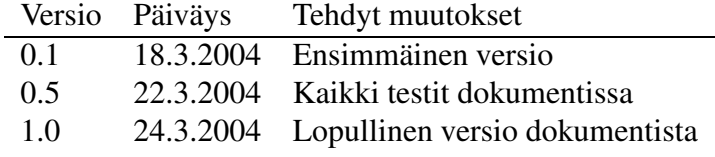

# **Sisältö**

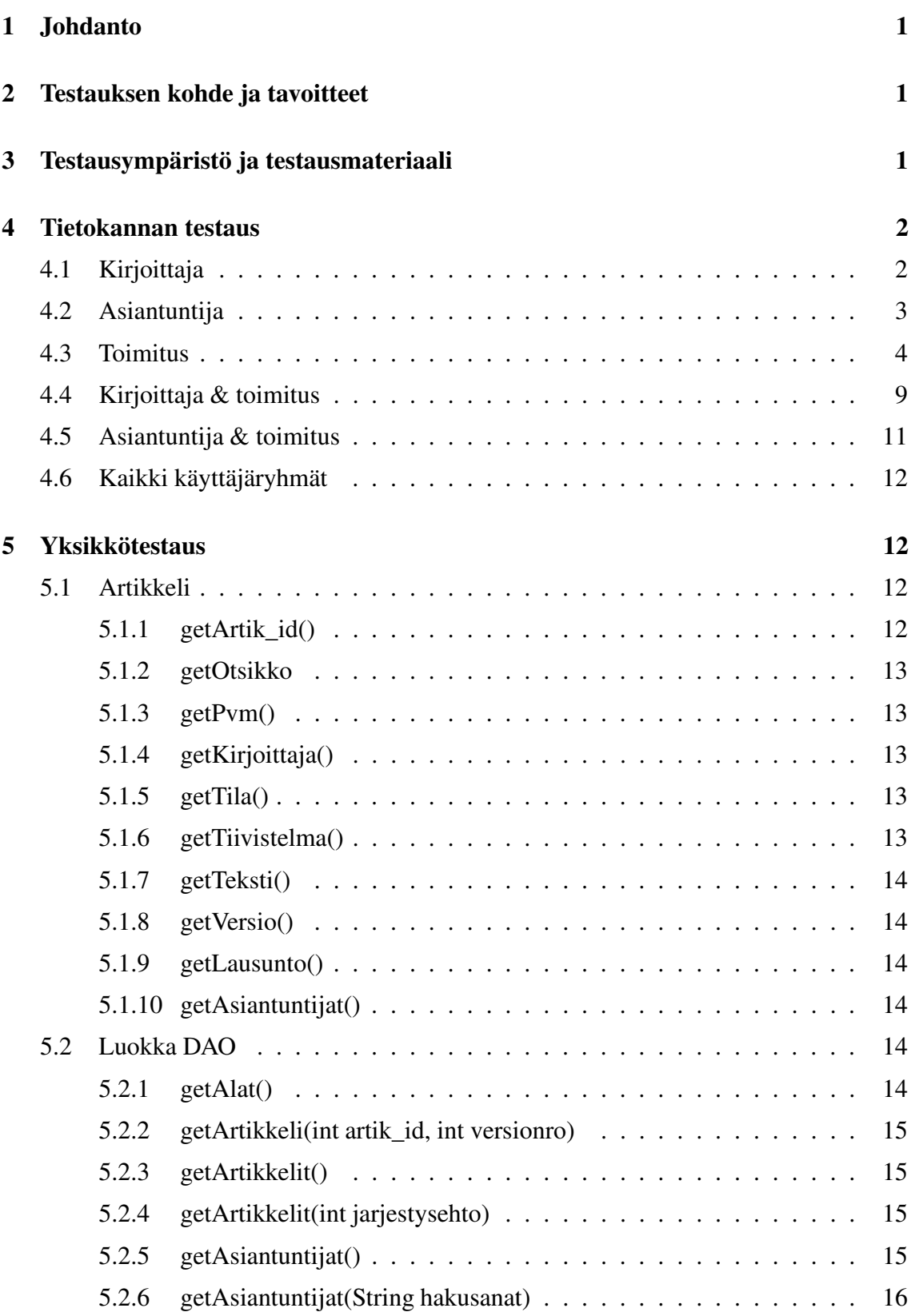

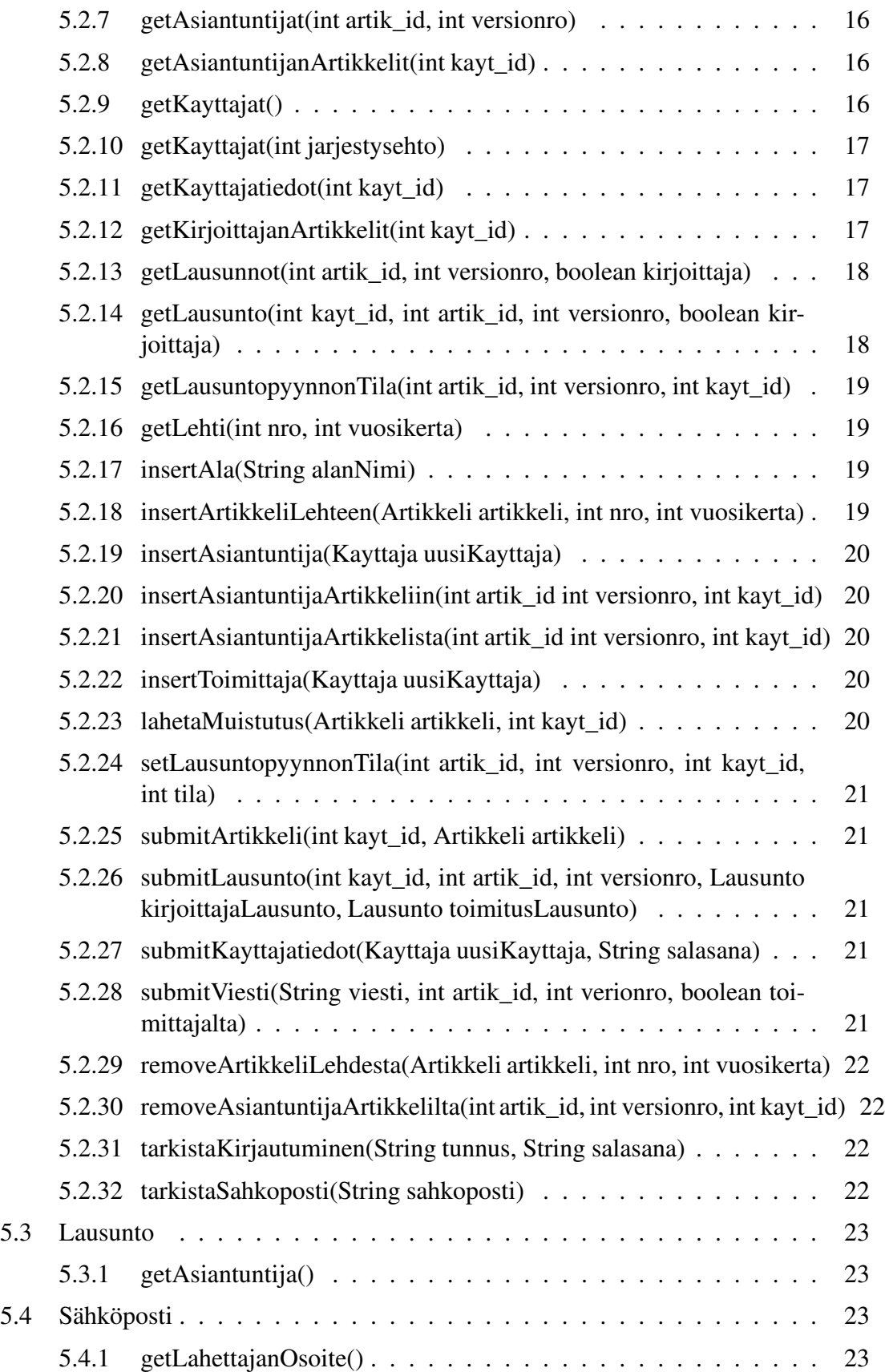

# **6 Integraatiotestaus 23**

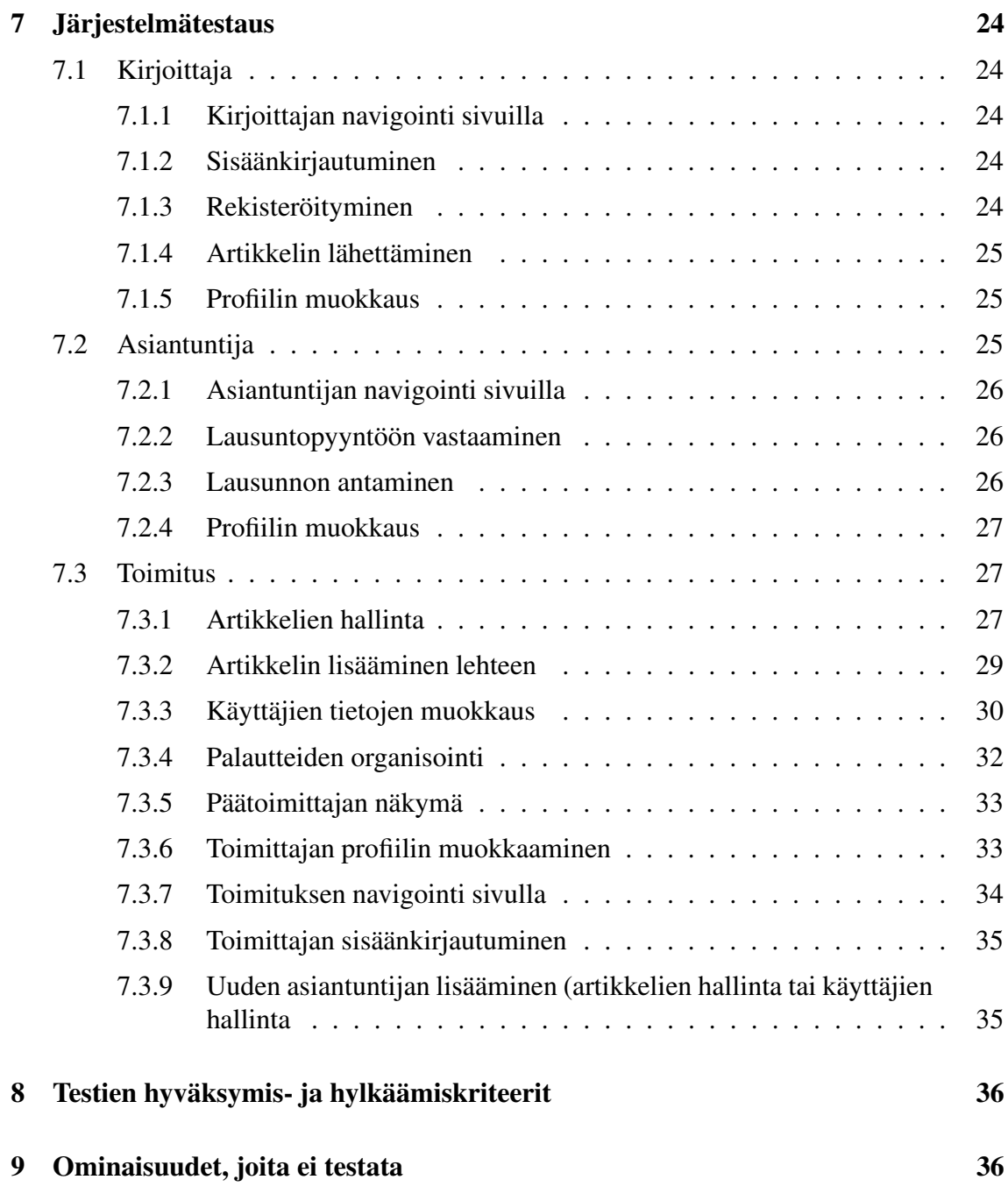

# **Liitteet**

**1 Tietokannan luonti ja esimerkkidata**

# **1 Johdanto**

Tämä dokumentti on suunnitelma NJC2-ohjelmistotuotantoprojektin tuottaman ohjelmiston testaamista varten. Dokumentissa kuvataan kaikki testaukseen käytettävät testitapaukset. Testitapauksissa on kuvattu testin kohde, testitapahtuma, sekä järjestelmän oletettu käyttäytyminen.

Toisessa luvussa kuvataan tarkemmin, mitä testataan ja mitkä ovat testauksen tavoitteet. Kolmannessa luvussa kuvataan ympäristö, jossa testit suoritetaan, sekä selitetään testimateriaalia. Luvut 4-6 kuvaavat tehtävät testit. Luvussa 7 selvitetään, millä perustein testi on hyväksyttävä tai hylättävä. Viimeisessä luvussa kerrotaan kohteista, joita järjestelmässä ei testata.

# **2 Testauksen kohde ja tavoitteet**

Ohjelmiston testaus suoritetaan neljässä osassa: yksikkötestauksena, integraatiotestauksena, validointitestauksena ja järjestelmätestauksena. Tämä dokumentti keskittyy yksikkötestauksen ja järjestelmätestauksen kuvaamiseen.

Yksikkötestauksen tavoitteena on suorittaa testaus hyväksytysti täydellä lausekattavuudella. Tämä tarkoittaa sitä, että jokainen ohjelmakoodin rivi testataan vähintään yhdellä testitapauksella. Samoin jokainen järjestelmässä käytettävä tietokantakysely testataan hyväksytysti. Yksikkötestausta käsittelevät luvut 4 ja 5.

Integraatiotestausta suoritetaan sitä mukaa, kun komponentteja valmistuu ja niitä voidaan käyttää yhdessä. Jokainen integraatiotestattava komponentti on jo testattu aikaisemmin yksikkötestauksessa, mutta integraatiotestauksessa voidaan käyttää järjestelmän todellista dataa ja saada varmempia tuloksia toimivuudesta.

Validointitestauksessa tarkistetaan, onko ohjelmisto määrittelydokumentin ja asiakkaan vaatimusten mukainen. Validointitestaus on suoritettu hyväksytysti, jos prioriteetin 1 toiminnot on saatu toteutettua.

Järjestelmätestauksessa testataan ohjelmisto kokonaisuutena käyttötapausten perusteella. Järjestelmätestaus on suoritettu hyväksytysti, jos ohjelmisto toimii testitapauksissa kuvatuiden oletusten mukaan. Järjestelmätestauksen testitapaukset ovat lueteltuna luvussa 7.

# **3 Testausympäristö ja testausmateriaali**

Laitteiston ja ohjelmiston ympäristön kuvaus löytyy suunnitteludokumentin luvuista 2.3 ja 2.4. Ohjelmisto on verkkosovellus, joten se testataan sekä Linux, että Windows alustalla selaimilla, jotka on lueteltu suunnitteludokumentin luvussa 2.4.

Yksikkötestauksessa käytetään apuna JUnit-testauskehystä, jossa ohjelmakoodin joukkoon lisätään tarvittavat metodit testauksen suoritukseen. JUnitin käyttö helpottaa testauksen suorittamista ja tekee testeistä yhteneviä. Jokaisessa komponentissa pyritään arvoaluetestaukseen, jossa valitaan yksi testitapaus arvoalueen sisältä ja kaksi jokaisen arvoalueen rajan molemmin puolin.

Tietokantaoperaatioiden testaamiseen on laadittu esimerkkidata, joka on kuvattu liitteessä 1.

# **4 Tietokannan testaus**

Tietokantatestauksen tarkoituksena on varmistaa ohjelmiston käyttämien SQL-lauseiden toimivuus tietokannassa. Testauksessa käytettävän tietokannan luomiseen käytetyt SQLlauseet ja tietokantaan tallennettu esimerkkidata on kuvattu liitteessä 9.

# **4.1 Kirjoittaja**

# **KI-SQL-1**

**Kuvaus** Uuden kirjoittajan luominen.

**Kysely** insert into kayttaja values(13, 'sana13', 'Pekka', 'Kuusisto', '3434345', 'Käpytie 4 A 12', 'Kotka', 23356, null, 'Suomi', "timestamp"('now'), 'Johtaja', 1); insert into sposti values ('pekka.kuusisto@kuopio.fi', 13, true);

**Oletus** Lauseen "select \* from kayttaja;" tuloksena on 13 riviä käyttäjätietoja.

Lauseen "select \* from sposti;" tuloksena on 14 riviä sähköpostiosoitetietoja.

# **KI-SQL-2**

**Kuvaus** Tietyn kirjoittajan kaikkien artikkelien kaikkien versioiden hakeminen.

**Kysely** select \* from artikkeli, versio where kayt\_id=1 and artikkeli.artik\_id=versio.artik\_id;

**Oletus** Tuloksena on haetun kirjoittajan artikkelien ja versioiden tietoja neljällä rivillä.

# **KI-SQL-3**

**Kuvaus** Artikkelin lähetys (ensimmäistä kertaa).

**Kysely** insert into artikkeli values  $(6, 'matematikka', null, null, 2);$ 

insert into versio values (1, 6, "timestamp"('now'), 'Lineaarinen optimointi', 'joo tämä on tiivistelmä', 'artikkeli.pdf', false, null, true);

### **KI-SQL-4**

**Kuvaus** Artikkelin lähetys (ei-ensimmäistä kertaa, uusi versio).

- **Kysely** insert into versio values (2, 6, "timestamp"('now'), 'Lineaarinen optimointi', 'joo tämä on tiivistelmä', 'artikkeli.pdf', false, null, true);
- **Oletus** Lauseen "select \* from artikkeli, versio where kayt\_id=2 and artikkeli.artik\_id=versio.artik\_id;" tuloksessa näkyy lisätyn artikkelin tiedot kahdellä rivillä.

# **KI-SQL-5**

**Kuvaus** Artikkelin uudelleenlähetys (version päivitys).

- **Kysely** update versio set lahetetty="timestamp"('now'), otsikko='Lineaarisen optimoinnin käyttö tietokoneavusteisessa ympäristössä', tiivistelma='Tämä on tiivistelmääääää.', tiedostonimi='artikkeli.ps', lukittu=true where artik\_id=6 and versionro=2;
- **Oletus** Lauseen "select \* from artikkeli, versio where kayt id=2 and artikkeli.artik id=versio.artik id;" tuloksessa näkyy muokatun artikkelin uudet tiedot kahdellä rivillä.

# **4.2 Asiantuntija**

### **AS-SQL-1**

**Kuvaus** Tietyn asiantuntijan lausuntopyyntöjen hakeminen.

**Kysely** select \* from lausuntopyynto where kayt\_id=7;

**Oletus** Tuloksena on haetun asiantuntijan lausuntopyynnöt neljällä rivillä.

### **AS-SQL-2**

**Kuvaus** Lausunnon lähettäminen.

**Kysely** insert into lausunto values (1, 3, "timestamp"('now'), 3, 'tekstiä toimittajalle', 'tekstiä kirjoittajalle', true, 9);

**Oletus** Lauseen "select \* from lausunto;" tuloksena on 12 riviä lausuntojen tietoja.

**AS-SQL-3**

**Kuvaus** Lausuntopyynnön lukeminen.

- **Kysely** update lausuntopyynto set luettu="timestamp"('now') where kayt\_id=7 and artik  $id=4$  and versionro=2;
- **Oletus** Lauseen "select \* from lausuntopyynto where kayt\_id=7;" tuloksessa näkyy lausuntopyynnön lukemisaika yhdellä rivillä.

#### **AS-SQL-4**

**Kuvaus** Lausuntopyynnön hylkääminen.

- **Kysely** update lausuntopyynto set tila=3 where kayt\_id=7 and artik\_id=4 and versionro= $2$ ;
- **Oletus** Lauseen "select \* from lausuntopyynto where kayt\_id=7;" tuloksessa näkyy lausuntopyynnön tilan muutos yhdellä rivillä.

#### **AS-SQL-5**

**Kuvaus** Lausuntopyynnön hyväksyminen.

- **Kysely** update lausuntopyynto set tila=4 where kayt\_id=7 and artik\_id=4 and versionro= $2$ ;
- **Oletus** Lauseen "select \* from lausuntopyynto where kayt\_id=7;" tuloksessa näkyy lausuntopyynnön tilan muutos yhdellä rivillä.

#### **AS-SQL-6**

**Kuvaus** Lausunnon uudelleenlähettäminen.

- **Kysely** update lausunto set annettu="timestamp"('now'), paatos=4, toimittajalle='tekstiätoimittajalle', kirjoittajalle='tekstiä kirjoittajalle', true where artik\_id=3 and versionro=1 and kayt\_id=9;
- **Oletus** Lauseen "select \* from lausunto where kayt\_id=9 and artik\_id=3 and versionro=1;" tuloksessa näkyy lausunnon muuttuneet tiedot yhdellä rivillä.

### **4.3 Toimitus**

#### **TO-SQL-1**

**Kuvaus** Kaikkien käyttäjien käyttäjätietojen hakeminen.

**Kysely** select \* from kayttaja;

**Oletus** Tuloksena on 13 riviä käyttäjätietoja.

#### **TO-SQL-2**

**Kuvaus** Uuden asiantuntijan luominen.

- **Kysely** insert into kayttaja values(14, null, 'Jussi', 'Kekkonen', null, null, null, null, null, null, null, null, 2); insert into asiantuntija values (14, null, true, null); insert into osaamisala values (14, 5); insert into osaamisala values  $(14, 3)$ ; insert into sposti values ('jussi.kekkonen@cc.lut.fi', true, 14);
- **Oletus** Lauseen "select \* from kayttaja;" tuloksena on 14 riviä käyttäjätietoja. Lauseen "select \* from asiantuntija;" tuloksena on 6 riviä käyttäjätietoja. Lauseen "select \* from osaamisala;" tuloksena on 12 riviä osaamisalatietoja. Lauseen "select \* from sposti;" tuloksena on 15 riviä sähköpostiosoitetietoja.

#### **TO-SQL-3**

**Kuvaus** Kaikkien artikkelien kaikkien versioiden hakeminen.

**Kysely** select \* from artikkeli, versio where artikkeli.artik\_id=versio.artik\_id;

**Oletus** Tuloksena on 9 riviä artikkelien ja versioiden tietoja.

#### **TO-SQL-4**

**Kuvaus** Aktiivisten asiantuntijoiden tietojen hakeminen.

**Kysely** select \* from kayttaja, asiantuntija where kayttaja.kayt\_id=asiantuntija.kayt\_id and aktiivinen=true;

**Oletus** Tuloksena on 6 riviä aktiivisten asiantuntijoiden tietoja.

#### **TO-SQL-5**

**Kuvaus** Tietyn artikkelin tietyn version arvostelijoiden hakeminen.

**Kysely** select \* from kayttaja, asiantuntija, lausuntopyynto where artik\_id=4 and versionro=1 and kayttaja.kayt\_id=asiantuntija.kayt\_id and asiantuntija.kayt\_id=lausuntopyynto.kayt\_id;

**Oletus** Tuloksena on haetun artikkelin ja version arvostelijat kahdella rivillä.

#### **TO-SQL-6**

**Kuvaus** Alan lisääminen.

**Kysely** insert into ala values (8, 'Verkkojen mallinnus');

**Oletus** Lauseen "select \* from ala;" tuloksena on 8 riviä alan nimiä.

#### **TO-SQL-7**

**Kuvaus** Lehden tietyn numeron artikkelien hakeminen.

**Kysely** select \* from artikkeli where nro=1 and vuosikerta=1;

**Oletus** Tuloksena on haetun lehden numeron artikkelit kahdella rivillä.

#### **TO-SQL-8**

**Kuvaus** Asiantuntijan valinta arvostelijaksi tiettyyn artikkeliin.

- **Kysely** insert into lausuntopyynto values  $(2, 4, \text{null}, 1, 14, \text{null}, \text{null})$ ;
- **Oletus** Lauseen "select \* from lausuntopyynto where kayt id=14;" tuloksena lausuntopyyntötieto on yhdellä rivillä.

#### **TO-SQL-9**

- **Kuvaus** Asiantuntijan poisto artikkelin arvostelijuudesta.
- **Kysely** update lausuntopyynto set tila=-1\*tila where kayt\_id=14 and artik\_id=4 and versionro=2;
- **Oletus** Lauseen "select \* from lausuntopyynto where kayt\_id=14;" tuloksessa näkyy lausuntopyynnön tilan muutos yhdellä rivillä.

#### **TO-SQL-10**

- **Kuvaus** Lausuntopyynnön lähettäminen asiantuntijalle.
- **Kysely** update lausuntopyynto set tila=2 where kayt\_id=14 and artik\_id=4 and versionro= $2$ ;
- **Oletus** Lauseen "select \* from lausuntopyynto where kayt\_id=14;" tuloksessa näkyy lausuntopyynnön tilan muutos yhdellä rivillä.

### **TO-SQL-11**

**Kuvaus** Artikkelin lisäys lehteen.

**Kysely** update artikkeli set nro=1, vuosikerta=1 where artik\_id=3;

**Oletus** Lauseen "select \* from artikkeli where artik\_id=3;" tuloksessa näkyy yhdellä rivillä, että artikkeli on valittu lehteen.

#### **TO-SQL-12**

**Kuvaus** Artikkelin poisto lehdestä.

- **Kysely** update artikkeli set nro=null, vuosikerta=null where artik\_id=3;
- **Oletus** Lauseen "select \* from artikkeli where artik id=3;" tuloksessa näkyy yhdellä rivillä, ettei artikkeli ole enää valittu lehteen.

#### **TO-SQL-13**

**Kuvaus** Lausuntopyynnön muistutuksen lähettäminen.

- **Kysely** update lausuntopyynto set muistutettu="timestamp"('now') where artik\_id=4 and versionro=2 and kayt\_id=7;
- **Oletus** Lauseen "select \* from lausuntopyynto where artik\_id=4 and versionro=2 and kayt\_id=7;" tuloksessa näkyy lausuntopyynnön muistutusaika yhdellä rivillä.

#### **TO-SQL-14**

**Kuvaus** Viestin lähettäminen päätoimittajalle.

- **Kysely** update versio set paatoimittajalla=true, viesti='tekstiä päätoimittajalle' where artik  $id=5$  and versionro=1;
- **Oletus** Lauseen "select \* from artikkeli, versio where artik id=5 and versionro=1;" tuloksessa näkyy yhdellä rivillä, että artikkeli on päätoimittajalla.

#### **TO-SQL-15**

**Kuvaus** Uuden toimittajan luominen.

**Kysely** insert into kayttaja values(15, sana15, 'Kaarlo', 'Pasanen', null, null, null, null, null, null, null, null, 3);

insert into asiantuntija values(15, null, true, null);

insert into sposti values('kaarlo.pasanen@hotmail.com', true, 15);

**Oletus** Lauseen "select \* from kayttaja;" tuloksena on 15 riviä käyttäjätietoja. Lauseen "select \* from asiantuntija;" tuloksena on 7 riviä käyttäjätietoja. Lauseen "select \* from sposti;" tuloksena on 16 riviä sähköpostiosoitetietoja.

#### **TO-SQL-16**

**Kuvaus** Artikkelin uudelleenlähetyksen pyyntö.

**Kysely** update versio set lukittu=false where artik id=5 and versionro=1;

**Oletus** Lauseen "select \* from artikkeli, versio where artik\_id=5 and versionro=1;" tuloksessa näkyy yhdellä rivillä, että artikkelista on pyydetty uusi versio.

#### **TO-SQL-17**

**Kuvaus** Lausunnon uudelleenlähetyksen pyyntö.

**Kysely** update lausunto set lukittu=false where kayt\_id=9 artik\_id=3 and versionro=1;

**Oletus** Lauseen "select \* from lausunto where kayt\_id=9 and artik\_id=3 and versionro=1;" tuloksessa näkyy yhdellä rivillä, että lausunnostaa on pyydetty uusi versio.

#### **TO-SQL-18**

**Kuvaus** Alan poistaminen.

**Kysely** delete from ala where ala\_id=8;

**Oletus** Lauseen "select \* from ala;" tuloksena on 7 riviä.

#### **TO-SQL-19**

**Kuvaus** Alan nimen muokkaaminen.

**Kysely** update ala set alan\_nimi='Ohjelmistotekniikka' where ala\_id=4;

**Oletus** Lauseen "select \* from ala where ala\_id=4;" tuloksessa näkyy alan nimen muutos yhdellä rivillä.

#### **TO-SQL-20**

**Kuvaus** Artikkelin poistaminen.

**Kysely** delete from versio where artik\_id=6; delete from artikkeli where artik id=6; **Oletus** Lauseen "select \* from artikkeli where artik\_id=6;" tuloksena on 0 riviä. Lauseen "select \* from versio where artik\_id=6;" tuloksena on 0 riviä.

### **TO-SQL-21**

**Kuvaus** Päätöksen antaminen artikkelille.

**Kysely** insert into paatos values ("timestamp"('now'), 4, 1, 5, 12);

**Oletus** Lauseen "select \* from paatos;" tuloksena on 5 riviä.

#### **TO-SQL-22**

**Kuvaus** Artikkelien, jotka eivät ole missään lehden numerossa, hakeminen.

**Kysely** select \* from artikkeli where nro is null and vuosikerta is null;

**Oletus** Tuloksena on artikkelit, joita ei ole sijoitettu mihinkään lehden numeroihin, kolmella rivillä.

### **4.4 Kirjoittaja & toimitus**

#### **KI/TO-SQL-1**

**Kuvaus** Kirjoittajan käyttäjätietojen hakeminen.

**Kysely** select \* from kayttaja where kayt\_id=2;

select \* from sposti where kayt\_id=2;

**Oletus** Tuloksina on haetun käyttäjän käyttäjätiedot yhdellä rivillä ja sähköpostitiedot kahdella rivillä.

#### **KI/TO-SQL-2**

**Kuvaus** Kirjoittajan käyttäjätietojen muuttaminen.

**Kysely** update kayttaja set titteli='LuK', gsm=666, salasana='turvallista' where kayt\_id=2;

**Oletus** Lauseen "select \* from kayttaja where kayt\_id=2;" tuloksessa näkyy muokatun käyttäjän käyttäjätietojen muutos yhdellä rivillä.

#### **KI/TO-SQL-3**

**Kuvaus** Tietyn artikkelin tietyn version hakeminen.

- **Kysely** select \* from artikkeli, versio where artikkeli.artik\_id=2 and artikkeli.artik\_id=versio.artik\_id and versionoro=2;
- **Oletus** Tuloksena on 1 rivi haetun artikkelin ja version tietoja.

### **KI/TO-SQL-4**

- **Kuvaus** Tietyn artikkelin tietyn version kaikkien lausuntojen hakeminen.
- **Kysely** select \* from lausunto where artik id=1 and versionro=1;

select \* from liite where artik\_id=1 and versionro=1;

**Oletus** Tuloksina on haetun artikkelin ja version lausunnot kolmella rivillä ja liitteet yhdellä rivillä.

# **KI/TO-SQL-5**

- **Kuvaus** Tietyn artikkelin tietyn version tietyn asiantuntijan antaman lausunnon hakeminen.
- **Kysely** select \* from lausunto where artik\_id=2 and versionro=2 and kayt\_id=10; select \* from liite where artik\_id=2 and versionro=2 and kayt\_id=10;
- **Oletus** Tuloksina on haetun artikkelin ja version haetun asiantuntijan antama lausunto yhdellä rivillä ja lausunnon liite yhdellä rivillä.

# **KI/TO-SQL-6**

- **Kuvaus** Artikkelin uusimman version hakeminen.
- **Kysely** select \* from artikkeli, versio where artikkeli.artik\_id=2 and artikkeli.artik\_id=versio.artik\_id and versionro=(select max(versionro) from versio where artik id=2);
- **Oletus** Tuloksena on haetun artikkelin uusimman version tiedot yhdellä rivillä.

### **KI/TO-SQL-7**

**Kuvaus** Artikkelin version päätöksen hakeminen.

**Kysely** select \* from paatos where artik\_id=2 and versionro=2;

**Oletus** Tuloksena on haetun artikkelin version päätöksen tiedot yhdellä rivillä.

### **4.5 Asiantuntija & toimitus**

#### **AS/TO-SQL-1**

**Kuvaus** Asiantuntijan/toimittajan käyttäjätietojen hakeminen.

- **Kysely** select \* from kayttaja, asiantuntija where kayt id=8 and kayttaja.kayt id=asiantuntija.kayt id; select \* from sposti where kayt\_id=8;
- **Oletus** Tuloksina on haetun asiantuntijan/toimittajan käyttäjätiedot yhdellä rivillä ja sähköposoitetiedot yhdellä rivillä.

### **AS/TO-SQL-2**

**Kuvaus** Asiantuntijan osaamisalojen hakeminen.

**Kysely** select \* from osaamisala where kayt\_id=6;

**Oletus** Tuloksena on haetun asiantuntijan osaamisalat kolmella rivillä.

#### **AS/TO-SQL-3**

**Kuvaus** Asiantuntijan/toimittajan käyttäjätietojen muuttaminen.

- **Kysely** update kayttaja set katuosoite='Lehmuskatu 9 B 87' where kayt\_id=7; update asiantuntija set department='Joensuun yliopisto' where kayt\_id=7; update asiantuntija set aktiivinen=false where kayt\_id=7; update sposti set aktiivinen=false where kayt\_id=7; insert into sposti values ('jesse@hotmail.com', 7, true); insert into osaamisala values (7, 'Grafiikka');
- **Oletus** Lauseen "select \* from kayttaja, asiantuntija where kayt id=7 and kayttaja.kayt id=asiantuntija.kayt tuloksessa muokatun asiantuntijan käyttäjätietojen muutos yhdellä rivillä. Lauseen "select \* from sposti:" tuloksena on 17 riviä sähköpostiosoitetietoja. Lauseen "select \* from osaamisala;" tuloksena on 13 riviä osaamisalatietoja.

#### **AS/TO-SQL-4**

**Kuvaus** Kaikkien alojen hakeminen.

**Kysely** select \* from ala;

**Oletus** Tuloksena on 8 riviä alojen nimiä.

#### **AS/TO-SQL-5**

**Kuvaus** Lausuntopyynnön tietojen hakeminen.

**Kysely** select \* from lausuntopyynto where kayt\_id=14 and artik\_id=4 and versionro=2;

**Oletus** Tuloksena on haetun lausuntopyynnön tiedot yhdellä rivillä.

# **4.6 Kaikki käyttäjäryhmät**

#### **SQL-1**

**Kuvaus** Sähköpostiosoitetta vastaavan salasanan hakeminen.

**Kysely** select salasana from kayttaja where kayt\_id=(select kayt\_id from sposti where osoite='jouni.tuominen@cs.helsinki.fi');

**Oletus** Tuloksena on haettua sähköpostiosoitetta vastaava salasana yhdellä rivillä.

#### **SQL-2**

**Kuvaus** Sähköpostin olemassaolon tarkistus.

**Kysely** select \* from sposti where osoite='testi@testi.com';

**Oletus** Tuloksena on 0 riviä.

# **5 Yksikkötestaus**

### **5.1 Artikkeli**

#### **5.1.1 getArtik\_id()**

AR-1

Kuvaus Kutsutaan metodia Artikkeli-oliolle, jolle on annettu konstruktorin kutsumisen yhteydessä parametrina artikkelin id.

Oletus Metodi palauttaa oikean artikkelin id:n.

### **5.1.2 getOtsikko**

 $AR-2$ 

Kuvaus Kutsutaan metodia Artikkeli-oliolle, jolle on annettu konstruktorin kutsumisen yhteydessä parametrina otsikko.

Oletus Metodi palauttaa oikean artikkelin otsikon

### **5.1.3 getPvm()**

AR-3

Kuvaus Kutsutaan metodia Artikkeli-oliolle, jolle on annettu konstruktorin kutsumisen yhteydessä parametrina päivämäärä.

Oletus Metodi palauttaa oikean päivämäärän Paivamaara-oliona.

# **5.1.4 getKirjoittaja()**

AR-4

Kuvaus Kutsutaan metodia Artikkeli-oliolle, jolle on annettu konstruktorin kutsumisen yhteydessä parametrina kirjoittaja.

Oletus Metodi palauttaa oikean kirjoittana String-muodossa.

# **5.1.5 getTila()**

### AR-5

Kuvaus Kutsutaan metodia Artikkeli-oliolle, jolle on annettu konstruktorin kutsumisen yhteydessä parametrina artikkelin tila.

Oletus Metodi palauttaa oikean artikkelin tilan kokonaislukuna.

# **5.1.6 getTiivistelma()**

AR-6

Kuvaus Kutsutaan metodia Artikkeli-oliolle, jolle on annettu konstruktorin kutsumisen yhteydessä parametrina tiivistelmä.

Oletus Metodi palauttaa oikean artikkelin tiivistelmän

### **5.1.7 getTeksti()**

AR-7

Kuvaus Kutsutaan metodia Artikkeli-oliolle, jolle on annettu konstruktorin kutsumisen yhteydessä parametrina tekstin osoite.

Oletus Metodi palauttaa oikean tekstin Url-osoitteen

### **5.1.8 getVersio()**

AR-8

Kuvaus Kutsutaan metodia Artikkeli-oliolle, jolle on annettu konstruktorin kutsumisen yhteydessä parametrina versio.

Oletus Metodi palauttaa oikean version kokonaislukuna.

### **5.1.9 getLausunto()**

AR-9

Kuvaus Kutsutaan metodia Artikkeli-oliolle, jolle on annettu konstruktorin kutsumisen yhteydessä parametrina lausunto merkkijono.

Oletus Metodi palauttaa oikean lausunnon merkkijonona.

# **5.1.10 getAsiantuntijat()**

AR-10

Kuvaus Kutsutaan metodia Artikkeli-oliolle, jolle on annettu konstruktorin kutsumisen yhteydessä parametrina lista asiantuntijoista.

Oletus Metodi palauttaa listan Asiantuntija-olioita.

# **5.2 Luokka DAO**

**5.2.1 getAlat()**

# **Testi DAO-1**

**Kuvaus**

Kutsutaan metodia.

### **Oletus**

Palauttaa listan, jossa on tietokantataulussa Ala oleva määrä aloja.

### **5.2.2 getArtikkeli(int artik\_id, int versionro)**

### **Testi DAO-2**

### **Kuvaus**

kutsutaan metodia olemassa olevalla artik\_id:llä ja versio\_id:llä.

### **Oletus**

Metodi palauttaa Artikkeli-olion jolla on kyseiset id:t.

### **Testi DAO-3**

### **Kuvaus**

kutsutaan metodia olemattomalla artik\_id:llä ja jollain versio\_id:llä.

# **Oletus**

Metodi palauttaa Null-arvon.

# **5.2.3 getArtikkelit()**

### **Testi DAO-4**

### **Kuvaus**

Kutsutaan metodia.

### **Oletus**

Metodi palauttaa listan Artikkeli-olioista, josta löytyy tietokannassa oleva määrä artikkeleita.

# **5.2.4 getArtikkelit(int jarjestysehto)**

# **Testi DAO-5**

# **Kuvaus**

Kutsutaan metodia

### **Oletus**

??

# **5.2.5 getAsiantuntijat()**

**Testi DAO-6 Kuvaus** Kutsutaan metodia. **Oletus**

Metodi palauttaa listan, josta löytyy tietokannassa oleva määrä asiantuntijoita.

# **5.2.6 getAsiantuntijat(String hakusanat)**

# **Testi DAO-7**

### **Kuvaus**

Kutsutaan metodia tietokannasta löytyvän asiantuntijan nimen osalla.

# **Oletus**

Metodi palauttaa listan, jossa on täsmälleen rivit, joissa parametrina annettu hakusana esiintyy.

# **5.2.7 getAsiantuntijat(int artik\_id, int versionro)**

# **Testi DAO-8**

# **Kuvaus**

Kutsutaan metodia tietokannassa olevilla artik\_id:llä ja versionro:lla.

# **Oletus**

???

# **5.2.8 getAsiantuntijanArtikkelit(int kayt\_id)**

# **Testi DAO-9**

# **Kuvaus**

Kutsutaan metodia asiantuntijan kayt\_id:llä, jolla on jotain arvosteltavaa.

# **Oletus**

Metodi palauttaa listan, josta löytyvät kaikki asiantuntijalla arvioitavana olevat artikkelit.

# **5.2.9 getKayttajat()**

# **Testi DAO-10**

# **Kuvaus**

Kutsutaan metodia.

# **Oletus**

palauttaa listan käyttäjäolioita, joita on yhtäpaljon kuin järjestelmässä on käyttäjiä.

### **5.2.10 getKayttajat(int jarjestysehto)**

# **Testi DAO-11**

# **Kuvaus**

??

# **Oletus**

??

# **5.2.11 getKayttajatiedot(int kayt\_id)**

# **Testi DAO-12**

**Kuvaus** Kutsutaan metodia olemattomalla kayt\_id:llä.

# **Oletus**

Metodi palauttaa null-arvon.

# **Testi DAO-13**

# **Kuvaus**

Kutsutaan metodia olemassa olevalla kayt\_id:llä.

# **Oletus**

Metodi palauttaa Kayttaja -olion, jonka kayt\_id sama kuin annettu parametri.

# **5.2.12 getKirjoittajanArtikkelit(int kayt\_id)**

# **Testi DAO-14**

**Kuvaus**

Kutsutaan metodia olemattomalla kayt\_id:llä.

# **Oletus**

Metodi palauttaa Null-arvon.

# **Testi DAO-15**

# **Kuvaus**

Kutsutaan metodia tietokannassa olevalla kayt\_id:llä, jolla ei ole artikkeleita.

# **Oletus**

Metodi palauttaa tyhjän listan.

# **Testi DAO-16**

# **Kuvaus**

Kutsutaan metodia tietokannassa olevalla kayt\_id:llä, jolla on useampia artikkeleita.

# **Oletus**

Metodi palauttaa listan joka sisältää kirjoittajan kaikki artikkelit.

# **5.2.13 getLausunnot(int artik\_id, int versionro, boolean kirjoittaja)**

### **Testi DAO-17**

### **Kuvaus**

Kutsutaan metodia artik\_id:llä, versionro:lla ja true-arvolla. Artik\_id:n ja versionro:n valitaan siten, että niiden yksilöimään artikkelin versioon on tullut asiantuntijoilta sekä toimitukselle että kirjoittajalle tarkoitettuja lausuntoja.

# **Oletus**

Metodi palauttaa listan, jossa on kirjoittajalle tarkoitetut lausunnot.

# **Testi DAO-18**

# **Kuvaus**

Kutsutaan metodia artik\_id:llä, versionro:lla ja false-arvolla. Artik $_i d : njaversionro :$  !#"\$%&' -(\*) '+',-. &)\*)\*+'/000121++23 45 .!26.7
'8! 4)
!0 ,92.) 5%&:)4

# **Oletus**

Metodi palauttaa listan, jossa on vain toimitukselle tarkoitetut lausunnot.

# **5.2.14 getLausunto(int kayt\_id, int artik\_id, int versionro, boolean kirjoittaja)**

# **Testi DAO-19**

### **Kuvaus**

Kutsutaan metodia kayt\_id:llä, artik\_id:llä, versionro:lla ja true-arvolla. Artik\_id:n ja versionro:n valitaan siten, että niiden yksilöimään artikkelin versioon on tullut kyseiseltä asiantuntijalta sekä toimitukselle että kirjoittajalle tarkoitettuja lausuntoja.

# **Oletus**

Metodi palauttaa listan, jossa on kirjoittajalle tarkoitetut lausunnot.

# **Testi DAO-20**

### **Kuvaus**

Kutsutaan metodia kayt\_id:llä, artik\_id:llä, versionro:lla ja false-arvolla. Artik $_i d : nj \emph{aver sionro} :$  !#"\$%&' -(\*) '+',-. &)\*)\*+'/000121++23:)4(\*5+ 4' 2617 8 45):0 ,- !2.) 5

# **Oletus**

Metodi palauttaa listan, jossa on vain toimitukselle tarkoitetut lausunnot.

# **5.2.15 getLausuntopyynnonTila(int artik\_id, int versionro, int kayt\_id)**

### **Testi DAO-21**

### **Kuvaus**

Kutsutaan metodia artik\_id:llä, versionro:lla ja kayt\_id:llä, joilla ...

# **Oletus**

??

# **5.2.16 getLehti(int nro, int vuosikerta)**

# **Testi DAO-22**

# **Kuvaus**

Kutsutaan metodia sellaisilla parametreilla, että niiden yksilöimään lehteen liittyy useampia artikkeleita.

# **Oletus**

Palauttaa listan, jossa on parametrien yksilöimään lehteen kiinnitetyt artikkelit.

# **5.2.17 insertAla(String alanNimi)**

# **Testi DAO-23**

### **Kuvaus**

Kutsutaan metodia sellaisella parametrilla, jota ei ole tietokantataulussa Ala.

### **Oletus**

Parametrina annettu alanNimi on tämän jälkeen tietokantataulussa Ala ja metodi palauttaa true-arvon.

# **Testi DAO-24**

### **Kuvaus**

Kutsutaan metodia sellaisella parametrilla, joka on tietokantataulussa Ala.

# **Oletus**

Metodi palauttaa false-arvon ja tietokantaan ei tule muutoksia.

# **5.2.18 insertArtikkeliLehteen(Artikkeli artikkeli, int nro, int vuosikerta)**

# **Testi DAO-25**

# **Kuvaus**

Kutsutaan metodia Artikkeli-oliolla, lehden nro:lla ja vuosikerralla.

# **Oletus**

Artikkeli on liitettynä sen jälkeen parametreina annetun vuosikerran numeroon.

# **5.2.19 insertAsiantuntija(Kayttaja uusiKayttaja)**

### **Testi DAO-26**

### **Kuvaus**

Kutsutaan metodia Kayttaja-oliolla.

### **Oletus**

Kayttaja-olion sisältämät tiedot ovat tallentuneet tietokantaan.

# **5.2.20 insertAsiantuntijaArtikkeliin(int artik\_id int versionro, int kayt\_id)**

**Testi DAO-27 Kuvaus** ?? **Oletus** ??

# **5.2.21 insertAsiantuntijaArtikkelista(int artik\_id int versionro, int kayt\_id)**

# **Testi DAO-28**

# **Kuvaus**

?? **Oletus**

??

# **5.2.22 insertToimittaja(Kayttaja uusiKayttaja)**

**Testi DAO-29**

# **Kuvaus**

# ?? **Oletus**

??

# **5.2.23 lahetaMuistutus(Artikkeli artikkeli, int kayt\_id)**

**Testi DAO-30 Kuvaus** ?? **Oletus**

**5.2.24 setLausuntopyynnonTila(int artik\_id, int versionro, int kayt\_id, int tila)**

**Testi DAO-31 Kuvaus** ?? **Oletus** ??

**5.2.25 submitArtikkeli(int kayt\_id, Artikkeli artikkeli)**

```
Testi DAO-32
Kuvaus
```
?? **Oletus**

??

**5.2.26 submitLausunto(int kayt\_id, int artik\_id, int versionro, Lausunto kirjoittajaLausunto, Lausunto toimitusLausunto)**

**Testi DAO-33 Kuvaus** ?? **Oletus** ??

# **5.2.27 submitKayttajatiedot(Kayttaja uusiKayttaja, String salasana)**

# **Testi DAO-34**

### **Kuvaus**

Kutsutaan metodia Kayttaja-oliolla ja jollain salasanalla.

### **Oletus**

Tietokannassa on Kayttoja-olion sisältämät tiedot ja salasana.

# **5.2.28 submitViesti(String viesti, int artik\_id, int verionro, boolean toimittajalta)**

**Testi DAO-35 Kuvaus** ?? **Oletus**

# **5.2.29 removeArtikkeliLehdesta(Artikkeli artikkeli, int nro, int vuosikerta)**

**Testi DAO-36 Kuvaus** ?? **Oletus** ??

**5.2.30 removeAsiantuntijaArtikkelilta(int artik\_id, int versionro, int kayt\_id) Testi DAO-37**

**Kuvaus Oletus**

**5.2.31 tarkistaKirjautuminen(String tunnus, String salasana)**

**Testi DAO-38 Kuvaus** ?? **Oletus** ??

### **5.2.32 tarkistaSahkoposti(String sahkoposti)**

### **Testi DAO-39**

### **Kuvaus**

Kutsutaan metodia tietokantataulussa Sposti olevalla sähköpostiosoitteella.

#### **Oletus**

Metodi palauttaa true-arvon osoittamaan, että osoite on järjestelmässä.

### **Testi DAO-40**

#### **Kuvaus**

Kutsutaan metodi tietokantataulussa Sposti olemattomalla sähköpostiosoitteella.

#### **Oletus**

Metodi palauttaa false-arvon osoittamaan, että osoite ei ole Sposti taulussa.

# **5.3 Lausunto**

#### **5.3.1 getAsiantuntija()**

 $LA-1$ 

Kuvaus

Kutsutaan metodia Lausunto-oliolle, jolle on annettu konstruktorin kutsumisen yhteydessä kaikki tarvittavat parametrit.

**Oletus** 

Metodi palauttaa oikean asiantuntijan.

# **5.4 Sähköposti**

#### **5.4.1 getLahettajanOsoite()**

SA-1

Kuvaus

Kutsutaan metodia Sahkoposti-oliolle, jolle on annettu konstruktorin kutsumisen yhteydessä kaikki tarvittavat parametrit.

**Oletus** 

Metodi palauttaa oikean osoitteen.

# **6 Integraatiotestaus**

Integraatiotestausta suoritetaan sitä mukaa, kun yhteistyössä toistensa kanssa olevia luokkia saadaan valmiiksi. Yksikkötestaus suoritetaan alkaen kriittisistä luokista, minkä jälkeen näitä luokkia apunaan käyttävät luokat voidaan testata. Tynkäluokkien sijaan testaus tapahtuu esimerkkitietokantaan kohdistuvien kyselyiden ja jo testattujen luokkien avulla.

Ensimmäisenä testattavat luokat ovat DBConnector, Käyttäjä, Artikkeli ja Lausunto. Näiden jälkeen testataan tietokantayhteyttä käyttävä DAO sekä muut luokat.

Integraatiotestauksesta ei tehdä erillisiä testitapauksia. Luokkien välinen kommunikaatio tulee automaattisesti testatuksi DAO:n testauksen ja käyttötapauspohjaisen järjestelmätestauksen yhteydessä.

# **7 Järjestelmätestaus**

# **7.1 Kirjoittaja**

Testataan kirjoittajan käyttötapaukset yksitellen.

# **7.1.1 Kirjoittajan navigointi sivuilla**

# **KNS-1**

**Kuvaus** Painetaan navigointikehyksessä "Sent articles" -painiketta.

**Oletus** Kehyksiin avautuu luettelo lähetetyistä artikkeleista ja lomake uuden artikkelin lähettämiseen.

# **KNS-2**

**Kuvaus** Painetaan navigointikehyksessä "Edit your profile" -painiketta.

**Oletus** Kehykseen avautuu lomake, jonka kentissä on sisäänkirjautuneen käyttäjän tiedot muokkausta varten.

# **7.1.2 Sisäänkirjautuminen**

# **SI-1**

**Kuvaus** Syötetään kenttiin järjestelmään rekisteröityneen käyttäjän sähköpostiosoite sekä salasana.

**Oletus** Järjestelmä hyväksyy kirjautumisen ja siirtyy seuraavaan näkymään.

# **SI-2**

- **Kuvaus** Syötetään kenttiin järjestelmään rekisteröityneen käyttäjän sähköpostiosoite sekä väärä salasana.
- **Oletus** Järjestelmä ilmoittaa virheellisestä salasanasta. Käyttäjän kirjoittama sähköpostiosoite jää näkyviin, ja salasanakenttä tyhjenee.

# **7.1.3 Rekisteröityminen**

# **RE-1**

**Kuvaus** Syötetään kenttiin oikeelliset uuden käyttäjän tiedot.

**Oletus** Järjestelmä hyväksyy rekisteröitymisen ja siirtyy seuraavaan näkymään.

# **RE-2**

- **Kuvaus** Syötetään muihin kenttiin oikeelliset tiedot, mutta salasanan varmistus kirjoitetaan väärin.
- **Oletus** Järjestelmä ilmoittaa, että salasanat eivät täsmää. Muut käyttäjän syöttämät tiedot jäävät näkyviin.

### **7.1.4 Artikkelin lähettäminen**

### **AL-1**

- **Kuvaus** Lähetetään artikkelin ensimmäinen versio PDF-muodossa toimituksen arvioitavaksi. Kaikkiin kenttiin syötetään oikeellinen arvo.
- **Oletus** Järjestelmä antaa kuittauksen lähetyksen onnistumisesta näyttämällä lähetetyn artikkelin tiedot artikkelilistassa.

### **AL-2**

- **Kuvaus** Lähetetään artikkelin ensimmäinen versio PDF-muodossa toimituksen arvioitavaksi. Otsikko-kenttä jätetään tyhjäksi.
- **Oletus** Järjestelmä ilmoittaa puuttuvasta otsikkokentästä, eikä lisää artikkelia artikkelilistaan. Käyttäjän lähettämä artikkelitiedosto pysyy muistissa.

### **AL-3**

- **Kuvaus** Lähetetään artikkelin ensimmäinen versio LATEX-muodossa, vaikka julkaistavaa versiota ei ole pyydetty. Tiivistelmä-kenttä jätetään tyhjäksi.
- **Oletus** Järjestelmä ilmoittaa puuttuvasta tiivistelmästä ja vääräntyyppisestä tiedostosta. Käyttäjän lähettämä artikkelitiedosto pyyhitään muistista.

### **AL-4**

- **Kuvaus** Lähetetään artikkelin julkaistava versio PDF-muodossa, kun toimitus on pyytänyt julkaistavaa versiota LATEX-muodossa.
- **Oletus** Järjestelmä ilmoittaa vääräntyyppisestä tiedostosta. Käyttäjän lähettämä artikkelitiedosto pyyhitään muistista.

### **7.1.5 Profiilin muokkaus**

### **PM-1**

**Kuvaus** Muokataan käyttäjän profiilia lisäämällä uusi sähköpostiosoite.

**Oletus** Järjestelmä siirtää uuden sähköpostiosoitteen samaan luetteloon edellisten osoitteiden kanssa ja valitsee uuden osoitteen aktiiviseksi. Muut tiedot pysyvät muuttumattomina.

### **PM-2**

- **Kuvaus** Muokataan käyttäjän profiilia vaihtamalla katuosoite ja salasana. Salasanan tarkistus syötetään väärin.
- **Oletus** Järjestelmä ilmoittaa, että salasanat eivät täsmää. Katuosoite päivittyy uuteen osoitteeseen, ja muut tiedot pysyvät muuttumattomina.

# **7.2 Asiantuntija**

Testataan yksitellen asiantuntijan käyttötapaukset.

#### **7.2.1 Asiantuntijan navigointi sivuilla**

#### **ANS-1**

**Kuvaus** Painetaan navigointikehyksessä "Reviewed articles" -linkkiä.

**Oletus** Kehyksiin avautuu luettelo arvostelluista artikkeleista ja uusimman artikkelin tiedot.

### **ANS-2**

**Kuvaus** Painetaan navigointikehyksessä "Edit your profile" -linkkiä.

**Oletus** Kehykseen avautuu lomake, jossa on sisäänkirjautuneen asiantuntijan tiedot muokkausta varten.

#### **7.2.2 Lausuntopyyntöön vastaaminen**

#### **Testi LV-1**

**Kuvaus** Hyväksytään asiantuntijalle lähetetty lausuntopyyntö.

**Oletus** Artikkeliluettelossa näkyvä artikkelisiirtyy tilasta "New article" tilaan "Not yet reviewed".

#### **Testi LV-2**

**Kuvaus** Hylätään asiantuntijalle lähetetty lausuntopyyntä.

**Oletus** Artikkeli poistuu artikkeliluettelosta.

#### **7.2.3 Lausunnon antaminen**

#### **Testi LA-1**

- **Kuvaus** Annetaan arvioitavana olevasta artikkelista hylkäävä päätös ja syötetään lausunnot niitä vastaaviin kenttiin.
- **Oletus** Artikkeliluettelossa näkyvä artikkeli siirtyy tilasta "Not yet reviewed" tilaan "Reviewed (Rejected)".

#### **Testi LA-2**

- **Kuvaus** Annetaan arvioitavana olevasta artikkelista hylkäävä päätösja jätetään kirjoittajalle lähtevä lausunto tyhjäksi. Liitetään toimitukselle mukaan kaksi liitetiedostoa.
- **Oletus** Järjestelmä ilmoittaa puuttuvasta lausunnosta. Liitetiedostot ja hylkäävä päätös pysyvät muistissa.

#### **Testi LA-3**

**Kuvaus** Annetaan arvioitavana olevasta artikkelista hyväksyvä päätös(pienin muutoksin) ja syötetään lausunnot niitä vastaaviin kenttiin. Kirjoittajalle liitetään mukaan lisäksi kolme liitetiedostoa.

### **Testi LA-4**

- **Kuvaus** Valitaan artikkeliluettelosta artikkeli, josta asiantuntija on jo antanut hyväksyvän (accepted) päätöksen, mutta josta toimitus ei vielä ole antanut päätöstään. Muutetaan päätös hyväksytyksi pienin muutoksin (accepted with minor revision).
- **Oletus** Lausunto muuttuu tilaan "Accepted with minor revision".

### **7.2.4 Profiilin muokkaus**

### **Testi PM-1**

- **Kuvaus** Muokataan profiilia vaihtamalla osaamisalan vapaamuotoista kuvausta.
- **Oletus** Järjestelmä antaa kuittauksen muokkauksen onnistumisesta, ja asiantuntijan tiedoissa näkyy osaamisalan uusi kuvaus.

### **Testi PM-2**

- **Kuvaus** Muokataan profiilia vaihtamalla puhelinnumero ja salasana sekä lisäämällä asiantuntijan osaamisluetteloon kaksi uutta erikoisalaa. Salasanan varmistus jätetään tyhjäksi.
- **Oletus** Osaamisalat siirtyvät asiantuntijan omaan luetteloon sitä mukaa, kun ne lisätään. Lomakkeen lähetyksen jälkeen järjestelmä ilmoittaa, että salasanat eivät täsmää. Vaihtunut puhelinnumero ja lisätyt osaamisalat pysyvät muistissa.

# **7.3 Toimitus**

Testataan toimituksen käyttötapaukset yksitellen.

### **7.3.1 Artikkelien hallinta**

### **AH-1**

**Kuvaus** Painetaan "Show all articles" -linkkiä artikkeliluettelosta.

**Oletus** Kehys latautuu uudelleen ja siihen tulevat näkyviin kaikki järjestelmässä olevat artikkelit.

### **AH-2**

**Kuvaus** Painetaan "Show urgent articles" -linkkiä artikkeliluettelosta.

**Oletus** Kehys latautuu uudelleen ja siihen tulevat näkyviin ne artikkelit, joista päätoimittaja on lähettänyt vastauksen toimitukselle, sekä kokonaan uudet tai jotakin toimenpidettä vaativat artikkelit.

**AH-3**

**Kuvaus** Painetaan ylimmän kehyksen artikkeliluettelosta halutun artikkelin nimeä. **Oletus** Artikkelin tiedot tulevat näkyviin alempiin kehyksiin.

**AH-4**

**Kuvaus** Painetaan "Show article" -linkkiä.

**Oletus** Artikkeli avautuu uuteen ikkunaan nähtäväksi.

**AH-5**

**Kuvaus** Painetaan "View reviews" -linkkiä.

**Oletus** Artikkelin palautteet tulevat näkyviin artikkeliluettelon alapuolelle.

**AH-6**

**Kuvaus** Painetaan "Request resend" -painiketta.

**Oletus** Artikkelin kirjoittajalle lähetetään sähköposti, jossa pyydetään lähettämään artikkeli uudestaan, jonka jälkeen järjestelmä mahdollistaa artikkelin uudelleenlähetyksen. Toimittajalle näytetään ilmoitus viestin lähtemisestä.

### **AH-7**

- **Kuvaus** Kirjoitetaan viesti päätoimittajalle kenttään "Message to editor in chief" ja painetaan "Save message" -painiketta.
- **Oletus** Viesti tallentuu tietokantaan ja se tulee näkyviin päätoimittajan näkymään.

### **AH-8**

- **Kuvaus** Kirjoitetaan asiantuntijan hakuehto hakukenttään ja painetaan "Search referee" -painiketta.
- **Oletus** Kaikki asiantuntijat, joilla on hakuehto osana tietojaan, tulostuvat tuloskehykseen.

### **AH-9**

- **Kuvaus** Painetaan hakutulosluettelossa halutun asiantuntijan kohdalla "Add" -painiketta.
- **Oletus** Asiantuntija poistuu hakutulosluettelosta ja siirtyy artikkeliin valittujen asiantuntijoiden luetteloon.

### **AH-10**

- **Kuvaus** Painetaan valittujen asiantuntijoiden luettelossa halutun asiantuntijan kohdalla "Remove" -painiketta.
- **Oletus** Asiantuntija poistuu valittujen asiantuntijoiden listasta.

### **AH-11**

- **Kuvaus** Valittujen asiantuntijoiden listasta ruksitaan sarakken "Notify" valintaruudut niille asiantuntijoille, joille halutaan lähettää tiedotus tarkistettavasta artikkelista. Sen jälkeen painetaan "Notify selected" -painiketta.
- **Oletus** Valituille asiantuntijoille lähtee sähköposti-ilmoitus tarkistettavasta artikkelista ja toimittaja saa ilmoituksen tapahtumasta. Ilmoitettujen asiantuntijoiden valintaruudut muuttuvat oletusarvoisesti olemaan ruksaamattomia.

# **AH-12**

**Kuvaus** Painetaan "Delete article" -painiketta.

**Oletus** Artikkeli poistuu tietokannasta ja siitä annetaan ilmoitus toimittajalle.

### **AH-13**

**Kuvaus** Painetaan "Reject article" -painiketta.

**Oletus** Artikkelin arvosanaksi tulee "Rejected" ja siitä annetaan ilmoitus toimittajalle. Kirjoittajalle lähetetään ilmoitus artikkelin hylkäyksestä sähköpostilla.

### **AH-14**

**Kuvaus** Painetaan "Add new referee" -linkkiä.

**Oletus** Avautuu uusi ikkuna, josta voidaan lisätä uusi asiantuntija artikkelille.

### **7.3.2 Artikkelin lisääminen lehteen**

### **ALL-1**

**Kuvaus** Klikataan ylimmän kehyksen artikkeliluettelosta halutun artikkelin nimeä.

**Oletus** Artikkelin tiedot tulevat näkymään sivun keskimmäiseen kehykseen.

**ALL-2**

**Kuvaus** Painetaan alimman kehyksen artikkeliluettelosta halutun artikkelin nimeä.

**Oletus** Artikkelin tiedot tulevat näkymään sivun keskimmäiseen kehykseen.

### **ALL-3**

- **Kuvaus** Valitaan kohdan "Select issue" pull-down listoista lehden numero ja vuosikerta, jonka tilannetta halutaan tarkastella.
- **Oletus** Valitun lehden artikkelit avautuvat luetteloksi kehtykseen artikkelin tietojen alapuolelle.

### **ALL-4**

- **Kuvaus** Lisätään artikkeli painettavaksi lehteen painamalla "Publish this article" -painiketta.
- **Oletus** Artikkelin tiedot tulevat näkyviin alimman kehyksen artikkeliluetteloon, "Publish this article" -painike muuttuu toimintakyvyttömäksi ja artikkelin tiedot poistuvat ylemmän kehyksen luettelosta.

### **ALL-5**

- **Kuvaus** Painetaan alimman kehyksen artikkeliluettelosta "Remove from issue" painiketta halutun artikkelin kohdalta.
- **Oletus** Artikkelin tiedot poistuvat alimman kehyksen luettelosta ja tulevat näkyviin ylimmän kehyksen luetteloon.

# **ALL-6**

**Kuvaus** Painetaan "Show article" -linkkiä.

**Oletus** Artikkeli avautuu uuteen ikkunaan nähtäväksi.

**ALL-7**

**Kuvaus** Painetaan "Show abstract" -linkkiä.

**Oletus** Artikkelin tiivistelmä avautuu uuteen ikkunaan nähtäväksi.

**ALL-8**

**Kuvaus** Painetaan "Show Latex" -linkkiä.

**Oletus** Linkki johtaa artikkelin -muotoiseen tiedostoon, joka avautuu uuteen ikkunaan.

#### **ALL-9**

**Kuvaus** Painetaan halutun asiantuntijan kohdalla "Send reminder" -painiketta.

**Oletus** Asiantuntijalle lähtee muistutus artikkelin arvostelusta ja toimittaja saa ilmoituksen viestin lähtemisestä.

#### **7.3.3 Käyttäjien tietojen muokkaus**

#### **KTM-1**

**Kuvaus** Käyttäjäluettelosta klikataan käyttäjää, jonka tietoja haluaa muokata.

**Oletus** Alempaan kehykseen latautuu valitun käyttäjän tiedot.

#### **KTM-2**

- **Kuvaus** Muutetaan käyttäjän tietoja (asiantuntijan ja kirjoittajan tietojen muokkaus kuvattu aikaisemmin) ja painetaan "Update fields" -painiketta.
- **Oletus** Tiedot päivittyvät tietokantaan ja latautuvat näkymään kenttiin, sekä toimittaja saa onnistuneesta tapahtumasta ilmoituksen.

#### **KTM-3**

**Kuvaus** Valitaan käyttäjälle uusi rooli ja painetaan "Update fields" -painiketta

**Oletus** Käyttäjän profiili päivitetään uuteen rooliin ja tämän jälkeen hänen käyttöliittymänsä vastaa uutta roolia. Tapahtumasta annetaan ilmoitus toimittajalle.

#### **KTM-4**

**Kuvaus** Muokatun käyttäjän sähköpostiosoite on väärässä muodossa.

**Oletus** Tietoja ei päivitetä, vaan järjestelmä antaa virheilmoituksen, sekä muokatut tiedot latautuvat näkyviin kenttiin, joihin ne oli kirjoitettu.

#### **KTM-5**

**Kuvaus** Muokatun käyttäjän sähköpostiosoite löytyy jo tietokannasta.

**Oletus** Tietoja ei päivitetä, vaan järjestelmä antaa virheilmoituksen, sekä muokatut tiedot latautuvat näkyviin kenttiin, joihin ne oli kirjoitettuna.

#### **KTM-6**

- **Kuvaus** Valitaan erikoisalojen luettelosta ala, joka halutaan lisätä asiantuntijalle, jonka jälkeen painetaan "Add" -painiketta.
- **Oletus** Sivu latautuu uudestaan ja valittu ala on siirtynyt asiantuntijan tietoihin. Kaikki muissa kentissä olleet tiedot ovat edelleen paikallaan.

#### **KTM-7**

- **Kuvaus** Valitaan asiantuntijan erikoisalojen luettelosta ala, joka halutaan poistaa häneltä, jonka jälkeen painetaan "Remove" -painiketta.
- **Oletus** Sivu latautuu uudestaan ja valittu ala on siirtynyt takaisin valittaviin aloihin. Kaikki muissa kentissä olleet tiedot ovat edelleen paikallaan.

### **KTM-8**

- **Kuvaus** Kirjoitetaan uusi erikoisala "Add new expertise" -kenttään ja painetaan "Add" -painiketta.
- **Oletus** Uusi ala lisätään asiantuntijan tietoihin ja se tallennetaan tietokantaan myös muiden valittavaksi.

#### **KTM-9**

- **Kuvaus** Painetaan "Generate and send new password" -painiketta.
- **Oletus** Valitulle käyttäjälle luodaan uusi salasana, joka lähetetään hänen järjestelmään ilmoittamaansa sähköpostiosoitteeseen. Viestin lähtemisestä näytetään ilmoitus toimittajalle.

#### **KTM-10**

- **Kuvaus** Valitaan "Edit expertise" -kentästä erikoisala, jota halutaan muokata ja painetaan "Delete"-painiketta.
- **Oletus** Valittu erikoisala poistetaan tietokannasta ja tapahtumasta annetaan ilmoitus toimittajalle.

#### **KTM-11**

- **Kuvaus** Valitaan "Edit expertise" -kentästä erikoisala, jota halutaan muokata, jonka jälkeen kirjoitetaan erikoisalan uusi muoto ja painetaan "Save"-painiketta.
- **Oletus** Valittu erikoisala päivitetään tekstikentässä olleeseen muotoon ja tapahtumasta annetaan ilmoitus toimittajalle.

#### **KTM-12**

- **Kuvaus** Täytetään uuden toimittajan tiedot niille varattuihin kenttiin ja painetaan "Add editor" -painiketta.
- **Oletus** Uuden toimittajan tiedot lisätään tietokantaan ja toimittaja saa ilmoituksen siitä.

#### **KTM-13**

- **Kuvaus** Uuden toimittajan sähköpostiosoite on väärässä muodossa.
- **Oletus** Tietoja ei päivitetä, vaan järjestelmä antaa virheilmoituksen, sekä muokatut tiedot latautuvat näkyviin kenttiin, joihin ne oli kirjoitettu.

### **KTM-14**

**Kuvaus** Uuden toimittajan sähköpostiosoite löytyy jo tietokannasta.

**Oletus** Tietoja ei päivitetä, vaan järjestelmä antaa virheilmoituksen, sekä muokatut tiedot latautuvat näkyviin kenttiin, joihin ne oli kirjoitettu.

#### **7.3.4 Palautteiden organisointi**

#### **PO-1**

**Kuvaus** Painetaan "Show article" -linkkiä.

**Oletus** Artikkeli avautuu uuteen ikkunaan nähtäväksi.

**PO-2**

**Kuvaus** Painetaan "Show abstract" -linkkiä.

**Oletus** Artikkelin tiivistelmä avautuu uuteen ikkunaan nähtäväksi.

**PO-3**

**Kuvaus** Painetaan "View article organizing" -linkkiä.

**Oletus** Palautteiden tilalle aukeaa artikkelin tietojen muuttamissivu.

**PO-4**

**Kuvaus** Painetaan tiedoston nimeä jonkin asiantuntijan palautteessa.

**Oletus** Tiedosto avautuu uuteen ikkunaan.

**PO-5**

**Kuvaus** Painetaan "Resend review" -painiketta.

**Oletus** Asiantuntijalle, jonka palautekentässä painiketta painettiin, lähetetään sähköpostilla pyyntö lähettää palaute uudestaan, jonka jälkeen asiantuntijan palautteen lähettäminen aktivoituu uudestaan. Toimittajalle annetaan ilmoitus toimittajalle.

#### **PO-6**

- **Kuvaus** Painetaan valintaruksia tiedoston nimen vierestä, valitaan artikkelin yleisarvosana ja painetaan "Save and send information to writer" -painiketta.
- **Oletus** Artikkelin arvosana tallentuu ja kirjoittajalle lähetetään sähköposti, jossa kerrotaan arvostelun valmistumisesta. Kirjoittaja saa nähtäväkseen ainoastaan ne liitetiedostot, joissa on ruksi.

#### **PO-7**

- **Kuvaus** Muokataan asiantuntijalta kirjoittajalle tullutta palautetta, valitaan yleisarvosana ja painetaan "Save and send information to writer" -painiketta.
- **Oletus** Artikkelin arvosana tallentuu ja kirjoittajalle lähetetään sähköposti, jossa kerrotaan arvostelun valmistumisesta. Kirjoittaja saa nähtäväkseen ainoastaan muokatun palautetekstin.

### **PO-8**

- **Kuvaus** Painetaan "Save and send information to writer" -painiketta, mutta ei valita yleisarvosanaa artikkelille.
- **Oletus** Toimittaja saa virheilmoituksen arvosanan puuttumisesta ja kaikki muutetut tiedot pysyvät kentissä, joissa niitä oli.

### **PO-9**

- **Kuvaus** Painetaan "Save and send information to writer" -painiketta, vaikka kaikilta asiantuntijoilta ei ole vielä tullut palautetta.
- **Oletus** Toimittaja saa virheilmoituksen puuttuvasta palautteesta ja kaikki muutetut tiedot pysyvät kentissä, joissa niitä oli.

### **7.3.5 Päätoimittajan näkymä**

### **PN-1**

- **Kuvaus** Kirjoitetaan vastaus toimittajien lähettämään viestiin ja painetaan "Reply" -painiketta.
- **Oletus** Vastausviesti tallentuu tietokantaan ja se tulee näkyviin toimittajille.

**PN-2**

- **Kuvaus** Painetaan "Show all articles" -linkkiä artikkeliluettelosta.
- **Oletus** Kehys latautuu uudelleen ja siihen tulevat näkyviin kaikki järjestelmässä olevat artikkelit.

### **PN-3**

- **Kuvaus** Painetaan "Show urgent articles" -linkkiä artikkeliluettelosta.
- **Oletus** Kehys latautuu uudelleen ja siihen tulevat näkyviin ne artikkelit, joista toimitus on lähettänyt viestin päätoimittajalle.

### **PN-3**

**Kuvaus** Painetaan "Reply"-painiketta.

**Oletus** Toimituksen lähettämä viesti kuittautuu luetuksi ja päätoimittajan tekstikentässä oleva teksti palautetaan vastauksena. Artikkeli palautuu näkymään toimituksen toimenpiteitä vaativiin artikkeleihin. Tapahtumasta annetaan ilmoitus päätoimittajalle.

### **7.3.6 Toimittajan profiilin muokkaaminen**

### **TPM-1**

- **Kuvaus** Profiilin muokkausnäkymässä täytetään muutoksia vaativat tiedot, jonka jälkeen painetaan "Update profile" -painiketta.
- **Oletus** Järjestelmä tallentaa uudet tiedot tietokantaan ja antaa siitä ilmoituksen toimittajalle.

### **TPM-2**

- **Kuvaus** Tietoihin tehdään muutoksia, mutta salasanan varmistus kirjoitetaan väärin.
- **Oletus** Järjestelmä antaa ilmoituksen siitä, että salasanat olivat erilaiset. Mitään ei kirjata tietokantaan ja kaikkiin kenttiin, paitsi salasanoihin, ladataan juuri kirjoitetut tiedot.

### **TPM-3**

**Kuvaus** Valitaan "no" kohdasta "Do you wish to recieve articles for revision?" ja painetaan "Update fields".

**Oletus** Toimittaja ei saa järjestelmästä arvostelupyyntöjä.

#### **7.3.7 Toimituksen navigointi sivulla**

### **TNS-1**

**Kuvaus** Painetaan navigointikehyksessä "Organizing articles" -linkkiä.

**Oletus** Sivuston pääkehykseen latautuu, jota käytetään artikkelien organisointiin.

#### **TNS-2**

**Kuvaus** Painetaan navigointikehyksessä "State of the journal" -linkkiä.

**Oletus** Sivuston pääkehykseen latautuu, jota käytetään lehden tilan hallinnointiin. **TNS-3**

**Kuvaus** Painetaan navigointikehyksessä "Organizing users" -linkkiä.

**Oletus** Sivuston pääkehykseen latautuu sivu, jota käytetään käyttäjien hallinnointiin.

### **TNS-4**

**Kuvaus** Painetaan navigointikehyksessä "Reports"-linkkiä.

**Oletus** Sivuston pääkehykseen latautuu sivu, jolta päästään tarkastelemaan järjestelmän tuottamia raportteja.

### **TNS-5**

**Kuvaus** Painetaan navigointikehyksessä "Edit your profile" -linkkiä.

**Oletus** Sivuston pääkehykseen latautuu sivu, jolta päästään muokkaamaan käyttäjän omaa profiilia.

### **TNS-6**

**Kuvaus** Painetaan navigointikehyksessä "Reviewed articles" -linkkiä.

**Oletus** Sivuston pääkehykseen latautuu sivu, toimittaja pääsee katsomaan artikkeleita, joita on arvostellut asiantuntijana.

### **TNS-6**

**Kuvaus** Painetaan navigointikehyksessä "Sent articles" -linkkiä.

**Oletus** Sivuston pääkehykseen latautuu sivu, toimittaja pääsee katsomaan artikkeleita, joita on lähettänyt järjestelmään kirjoittajana.

#### **7.3.8 Toimittajan sisäänkirjautuminen**

#### **TS-1**

- **Kuvaus** Sähköpostiosoite ja salasana kirjoitetaan niille varattuihin kenttiin sisäänkirjautumissivulla ja painetaan "Sign in" -painiketta.
- **Oletus** Toimittaja kirjataan sisään järjestelmään ja toimittajan näkymä latautuu näkyviin.

**TS-2**

**Kuvaus** Sähköpostiosoite kirjoitetaan väärin sisäänkirjautuessa.

**Oletus** Järjestelmä lataa sisäänkirjautumissivun uudelleen ja ilmoittaa virheestä.

**TS-3**

**Kuvaus** Salasana kirjoitetaan väärin sisäänkirjautuessa.

**Oletus** Järjestelmä lataa sisäänkirjautumissivun uudelleen ja ilmoittaa virheestä.

### **7.3.9 Uuden asiantuntijan lisääminen (artikkelien hallinta tai käyttäjien hallinta**

#### **UAL-1**

**Kuvaus** Painetaan "Add new referee" -painiketta artikkelien hallinnassa.

**Oletus** Aukeaa uusi ikkuna, jossa tietokantaan voi lisätä uuden asiantuntijan.

**UAL-2**

- **Kuvaus** Täytetään asiantuntijan tiedot uudessa ikkunassa ja painetaan "Add referee" -painiketta.
- **Oletus** Ikkuna sulkeutuu ja lisätty asiantuntija siirtyy valittujen asiantuntijoiden luetteloon.

#### **UAL-3**

- **Kuvaus** Uuden asiantuntijan sähköpostiosoite on väärässä muodossa.
- **Oletus** Tietoja ei päivitetä, vaan järjestelmä antaa virheilmoituksen, sekä muokatut tiedot latautuvat näkyviin kenttiin, joihin ne oli kirjoitettu.

#### **UAL-4**

**Kuvaus** Uuden asiantuntijan sähköpostiosoite löytyy jo tietokannasta.

**Oletus** Tietoja ei päivitetä, vaan järjestelmä antaa virheilmoituksen, sekä muokatut tiedot latautuvat näkyviin kenttiin, joihin ne oli kirjoitettuna.

#### **UAL-5**

- **Kuvaus** Valitaan erikoisalojen luettelosta ala, joka halutaan lisätä uudelle asiantuntijalle, jonka jälkeen painetaan "Add" -painiketta.
- **Oletus** Sivu latautuu uudestaan ja valittu ala on siirtynyt asiantuntijan tietoihin. Kaikki muissa kentissä olleet tiedot ovat edelleen paikallaan.

#### **UAL-6**

- **Kuvaus** Valitaan asiantuntijan erikoisalojen luettelosta ala, joka halutaan poistaa häneltä, jonka jälkeen painetaan "Remove" -painiketta.
- **Oletus** Sivu latautuu uudestaan ja valittu ala on siirtynyt takaisin valittaviin aloihin. Kaikki muissa kentissä olleet tiedot ovat edelleen paikallaan.

### **UAL-7**

- **Kuvaus** Kirjoitetaan uusi erikoisala "Add new expertise" -kenttään ja painetaan "Add" -painiketta.
- **Oletus** Uusi ala lisätään asiantuntijan tietoihin ja se tallennetaan tietokantaan myös muiden valittavaksi.

# **8 Testien hyväksymis- ja hylkäämiskriteerit**

Suoritettavat testit ovat hyväksyttyjä, kun ohjelmisto toimii testin kuvauksessa olevan oletuksen mukaan. Jos testin aikana löydetään virheitä, voidaan testi hyväksyä vasta virheen korjaamisen ja onnistuneen testin suorituksen jälkeen.

Ohjelmisto on läpäissyt testauksen hyväksytysti, kun kaikki testattavat kohteet toimivat oletetulla tavalla.

# **9 Ominaisuudet, joita ei testata**

Testaamatta jätettävät ominaisuudet koostuvat vaikeimmin toteutettavista laitteistovirheistä, joita saattaa olla jopa mahdotonta saada itse aikaan.

# **Liite 1. Tietokannan luonti ja esimerkkidata**

```
Create table Kayttaja
(kayt_id Integer NOT NULL,
salasana Text NULL ,
enimi Text NULL ,
snimi Text NULL ,
gsm Text NULL ,
katuosoite Text NULL ,
kaupunki Text NULL ,
postinro Integer NULL ,
osavaltio Text NULL ,
maa Text NULL ,
viim_kirjautuminen Timestamp NULL ,
titteli Text NULL ,
rooli Smallint NULL ,
primary key (kayt_id)
);
Create table Asiantuntija
(
kayt_id Integer NOT NULL,
laitos Text NULL ,
aktiivinen Boolean NOT NULL,
oma_osaaminen Text NULL ,
primary key (kayt_id),
foreign key (kayt_id) references Kayttaja (kayt_id)
on update cascade
on delete cascade
);
Create table sposti
(osoite Text NOT NULL,
aktiivinen Boolean NOT NULL,
kayt_id Integer NOT NULL,
primary key (osoite),
foreign key (kayt_id) references Kayttaja (kayt_id)
on update cascade
on delete cascade
);
Create table Lehti
```

```
(
nro Integer NOT NULL,
vuosikerta Integer NOT NULL,
primary key (nro,vuosikerta)
);
Create table Artikkeli
\left(artik_id Integer NOT NULL,
ala Text NULL ,
nro Integer NULL ,
vuosikerta Integer NULL ,
kayt_id Integer NOT NULL,
primary key (artik_id),
 foreign key (kayt_id) references Kayttaja (kayt_id)
 on update cascade
 on delete cascade,
 foreign key (nro,vuosikerta) references Lehti (nro,vuosikerta)
 on update cascade
 on delete cascade
);
Create table Versio
(
versionro Integer NOT NULL,
artik id Integer NOT NULL,
lahetetty Timestamp NULL,
otsikko Text NULL ,
tiivistelma Text NULL ,
tiedostonimi Text NULL ,
paatoimittajalla Boolean NOT NULL,
viesti Text NULL ,
lukittu Boolean NOT NULL,
primary key (versionro,artik_id),
 foreign key (artik_id) references Artikkeli (artik_id)
on update cascade
on delete cascade
);
Create table Lausuntopyynto
(
versionro Integer NOT NULL,
artik_id Integer NOT NULL,
lahetetty Timestamp NULL,
tila Smallint NULL ,
```

```
kayt_id Integer NOT NULL,
luettu Timestamp NULL ,
muistutettu Timestamp NULL ,
primary key (versionro,artik_id,kayt_id),
foreign key (kayt_id) references Asiantuntija (kayt_id)
on update cascade
on delete cascade,
foreign key (versionro,artik_id) references
Versio (versionro,artik_id)
on update cascade
on delete cascade
);
Create table Lausunto
(
versionro Integer NOT NULL,
artik_id Integer NOT NULL,
annettu Timestamp NULL ,
paatos Smallint NULL ,
toimittajalle Text NULL ,
kirjoittajalle Text NULL ,
lukittu Boolean NOT NULL,
kayt_id Integer NOT NULL,
primary key (versionro,artik_id,kayt_id),
foreign key (kayt_id) references Asiantuntija (kayt_id)
on update cascade
on delete cascade,
foreign key (versionro,artik_id) references
Versio (versionro,artik_id)
on update cascade
on delete cascade
);
Create table Liite
(
liitenro Smallint NOT NULL,
tiedostonimi Text NULL ,
kirjoittajalle Boolean NULL Default true,
versionro Integer NOT NULL,
artik_id Integer NOT NULL,
kayt_id Integer NOT NULL,
primary key (liitenro,versionro,artik_id,kayt_id),
foreign key (versionro,artik_id,kayt_id) references
Lausunto (versionro,artik_id,kayt_id)
on update cascade
```

```
on delete cascade
);
Create table Ala
(
ala_id Integer NOT NULL,
alan_nimi Text NOT NULL UNIQUE ,
primary key (ala_id)
);
Create table Osaamisala
(
kayt_id Integer NOT NULL,
ala_id Integer NOT NULL,
primary key (kayt_id,ala_id),
 foreign key (kayt_id) references Asiantuntija (kayt_id)
 on update cascade
 on delete cascade,
 foreign key (ala_id) references Ala (ala_id)
 on update cascade
on delete cascade
);
Create table Paatos
(
annettu Timestamp NULL ,
paatos Smallint NULL ,
versionro Integer NOT NULL,
artik_id Integer NOT NULL,
kayt_id Integer NOT NULL,
primary key (versionro,artik_id),
 foreign key (kayt_id) references Kayttaja (kayt_id)
 on update cascade
 on delete cascade,
 foreign key (versionro,artik_id) references
 Versio (versionro,artik_id)
 on update cascade
 on delete cascade
);
Create table Loki
(
syy Text NULL ,
aikaleima Timestamp NULL ,
kayt_id Integer NOT NULL,
```

```
primary key (kayt_id),
foreign key (kayt_id) references Kayttaja (kayt_id)
on update cascade
on delete cascade
);
create sequence kayttaja_seq;
create sequence artikkeli_seq;
create sequence ala_seq;
COPY kayttaja FROM '/home/tkt_njc2/sql/kayttaja.sql'
USING DELIMITERS '&' WITH NULL AS '';
COPY asiantuntija FROM '/home/tkt_njc2/sql/asiantuntija.sql'
USING DELIMITERS '&' WITH NULL AS '';
COPY sposti FROM '/home/tkt_njc2/sql/sposti.sql'
USING DELIMITERS '&' WITH NULL AS '';
COPY ala FROM '/home/tkt_njc2/sql/ala.sql'
USING DELIMITERS '&' WITH NULL AS '';
COPY osaamisala FROM '/home/tkt_njc2/sql/osaamisala.sql'
USING DELIMITERS '&' WITH NULL AS '';
COPY lehti FROM '/home/tkt_njc2/sql/lehti.sql'
USING DELIMITERS '&' WITH NULL AS '';
COPY artikkeli FROM '/home/tkt_njc2/sql/artikkeli.sql'
USING DELIMITERS '&' WITH NULL AS '';
COPY versio FROM '/home/tkt_njc2/sql/versio.sql'
USING DELIMITERS '&' WITH NULL AS '';
COPY lausuntopyynto FROM '/home/tkt_njc2/sql/lausuntopyynto.sql'
USING DELIMITERS '&' WITH NULL AS '';
COPY lausunto FROM '/home/tkt_njc2/sql/lausunto.sql'
USING DELIMITERS '&' WITH NULL AS '';
COPY liite FROM '/home/tkt_njc2/sql/liite.sql'
USING DELIMITERS '&' WITH NULL AS '';
COPY paatos FROM '/home/tkt_njc2/sql/paatos.sql'
USING DELIMITERS '&' WITH NULL AS '';
```
kayttaja.sql

1&sana1&Jere&Salonen&04043433&Junailijankuja 2&Helsinki&00110 &&Suomi&2002-04-16 00:42:22.578197&fil. yo&1 2&sana2&Jouni&Tuominen&0403464353&Lielahdentie 7b B 19&Helsinki &00200&&Suomi&2002-05-01 15:02:21.578197&fil. yo&1 3&sana3&Poju&Sakinen&05034834&Vaahterakuja 7&Lahti&03400 &&Suomi&2003-06-12 13:42:22.578197&FM&1

4&sana4&Eero&Anttila&05134343&Kotikuja 24 B 4&Vantaa&03440 &&Suomi&2003-07-23 11:42:22.578197&fil. yo&1 5&sana5&Jani&Markkanen&345345&Katu 4&Kauniainen&00030 &&Suomi&2003-11-16 21:43:22.578197&fil. yo&1 6&sana6&Olli&Jokinen&03433433&Koti 23&Helsinki&12110 &&Suomi&2003-11-30 10:42:22.578197&fil. yo&2 7&sana7&Jesse&Liukkonen&043334&Talo 87&Helsinki&00600 &&Suomi&2003-12-01 15:02:21.578197&fil. yo&2 8&sana8&Jemina&Pulkkinen&2343834&Lehmuskuja 8&Lahti&03400 &&Suomi&2004-01-03 12:42:22.578197&FT&2 9&sana9&Jamie&Walters&555-5134343&Sunset Blvd. 3&Los Angeles &90210&California&USA&2004-01-23 11:42:22.578197&MBA&2 10&sana10&Perry&Mason&555-6345345&Maple Strt. 43&Houston&43432 &Texas&USA&2004-03-16 21:43:22.578197&PhD.&2 11&sana11&Liippo&Kunelius&3243434&Koskikuja 2&Helsinki&00230 &&Suomi&2002-02-01 00:42:22.578197&&3 12&sana12&Masa&Taavetti&21434&Lehtisaari 5&Espoo&00430 &&Suomi&2002-03-16 00:42:22.578197&FL&3

asiantuntija.sql

6&Helsingin yliopisto&true&Osaan laskea kertotauluja. 7&TKK&true&Osaan myös laskea kompleksilukuja. 8&Kuopion yliopisto&true&En oikeesti osaa mitään. 9&UCLA&true&Joo-o. 10&University of Texas&true&Eikä mitä. 11&Helsingin yliopisto&Olen NJC:n toimittaja. 12&Helsingin yliopisto&Olen NJC:n toimittaja.

sposti.sql

```
jere.salonen@cs.helsinki.fi&true&1
jouni.tuominen@cs.helsinki.fi&true&2
jouni.tuominen@hotmail.com&false&2
poju.sakinen@dfff.fi&true&3
eeroanttila@helsinki.fi&true&4
jande@yee.com&true&5
jokinen@cs.helsinki.fi&true&6
liukko@cs.helsinki.fi&true&7
jensku@lii.ik&true&8
jamie@us.gov&true&9
mason@yo.com&true&10
liippo.kunelius@iki.fi&true&11
taavetti@iki.fi&true&12
```

```
ala.sql
1&Tietokannat
2&Käyttöliittymät
3&Laitteisto
4&Ohjelmistot
5&Laskenta
6&Tietorakenteet
7&Grafiikka
osaamisala.sql
6&1
6&7
6&5
7&4
8&7
8&6
9&3
10&3
10&1
10&6
lehti.sql
1&1
artikkeli.sql
1&Tietokantoja&1&1&1
2&Tosiaikajärjestelmät&1&1&1
3&Graffaa&&&3
4&Leikkokukat&&&5
5&Timpurointi&&&4
versio.sql
1&1&2003-01-20 00:42:22.578197&otsikko&tiivistelma
&artikkeli.ps&false&&true
1&2&2003-04-01 00:42:22.578197&otsikko&tiivistelma
&artikkeli.ps&false&&true
2&2&2003-05-12 00:42:22.578197&otsikko&tiivistelma
&artikkeli.ps&false&&true
1&3&2003-08-15 00:42:22.578197&otsikko&tiivistelma
&artikkeli.ps&false&&true
```
1&4&2003-09-16 00:42:22.578197&otsikko&tiivistelma &artikkeli.ps&false&&true 1&5&2003-12-05 00:42:22.578197&otsikko&tiivistelma &artikkeli.ps&true&Tekstiä päätoimittajalle&true 2&4&2004-01-16 00:42:22.578197&otsikko&tiivistelma &artikkeli.ps&false&&true 3&2&2004-02-16 00:42:22.578197&otsikko&tiivistelma &artikkeli.ps&false&&true

lausuntopyynto.sql

1&1&2003-01-22 00:42:22.578197&4&6&2003-01-24 00:42:22.578197& 1&1&2003-01-22 00:42:22.578197&4&8&2003-01-23 00:42:22.578197& 1&1&2003-01-22 00:42:22.578197&4&10&2003-01-22 08:42:22.578197& 1&2&2003-04-11 00:42:22.578197&4&7&2003-04-13 00:42:22.578197& 1&2&2003-04-11 00:42:22.578197&3&8&2003-04-12 00:42:22.578197& 1&2&2003-04-11 00:42:22.578197&4&9&2003-04-11 00:49:22.578197& 2&2&2003-05-15 00:42:22.578197&4&6&2003-05-15 07:42:22.578197& 2&2&2003-05-15 00:42:22.578197&4&7&2003-05-19 00:42:22.578197& 2&2&2003-05-15 00:42:22.578197&4&10&2003-05-30 00:42:22.578197& 1&3&2003-08-16 00:42:22.578197&4&8&2003-08-19 00:42:22.578197& 1&3&2003-08-16 00:42:22.578197&4&9&2003-08-23 00:42:22.578197& 1&4&2003-09-17 00:42:22.578197&4&7&2003-10-01 00:42:22.578197& 1&4&2003-09-17 00:42:22.578197&4&8&2003-09-20 00:42:22.578197& 2&4&2004-01-04 00:42:22.578197&2&7&&

lausunto.sql

```
1&1&2003-01-30 00:42:22.578197&4&tekstiä toimittajalle
&tekstiä kirjoittajalle&true&6
1&1&2003-02-05 00:42:22.578197&3&tekstiä toimittajalle
&tekstiä kirjoittajalle&true&8
1&1&2003-02-22 08:42:22.578197&3&tekstiä toimittajalle
&tekstiä kirjoittajalle&true&10
1&2&2003-04-27 00:42:22.578197&2&tekstiä toimittajalle
&tekstiä kirjoittajalle&true&7
1&2&2003-05-01 00:49:22.578197&2&tekstiä toimittajalle
&tekstiä kirjoittajalle&true&9
2&2&2003-05-20 07:42:22.578197&2&tekstiä toimittajalle
&tekstiä kirjoittajalle&true&6
2&2&2003-05-30 00:42:22.578197&3&tekstiä toimittajalle
&tekstiä kirjoittajalle&true&7
2&2&2003-06-13 00:42:22.578197&3&tekstiä toimittajalle
&tekstiä kirjoittajalle&true&10
1&3&2003-08-28 00:42:22.578197&3&tekstiä toimittajalle
```

```
&tekstiä kirjoittajalle&true&8
1&4&2003-10-20 00:42:22.578197&2&tekstiä toimittajalle
&tekstiä kirjoittajalle&true&7
1&4&2003-10-03 00:42:22.578197&3&tekstiä toimittajalle
&tekstiä kirjoittajalle&true&8
```
liite.sql

1&liite.gif&true&1&1&6 2&liite.jpg&true&1&1&6 1&kuva.jpg&false&1&2&9 1&kaavio.png&true&2&2&10 1&1.pdf&true&1&4&8

paatos.sql

2003-02-28 08:42:22.578197&3&1&1&11 2003-05-06 00:49:22.578197&2&1&2&12 2003-06-13 00:42:22.578197&3&2&2&12 2003-10-22 00:42:22.578197&2&1&4&11